## **AQIPA SUPPORT AREA**

[FAQs](https://support.aqipa.com/nl/kb) > [Working with Aqipa - Existing customers](https://support.aqipa.com/nl/kb/working-with-aqipa-existing-customers) > [Downloading product images](https://support.aqipa.com/nl/kb/articles/downloading-product-images)

## Downloading product images

David Lackner - 2021-09-01 - [Working with Aqipa - Existing customers](https://support.aqipa.com/nl/kb/working-with-aqipa-existing-customers)

You can easily download product images by searching for the desired products or setting a suitable filter. Select your desired resolution under "FUNCTION" and click "DOWNLOAD".

Once the download is complete, you can unzip the folder and use the images for intended purposes.

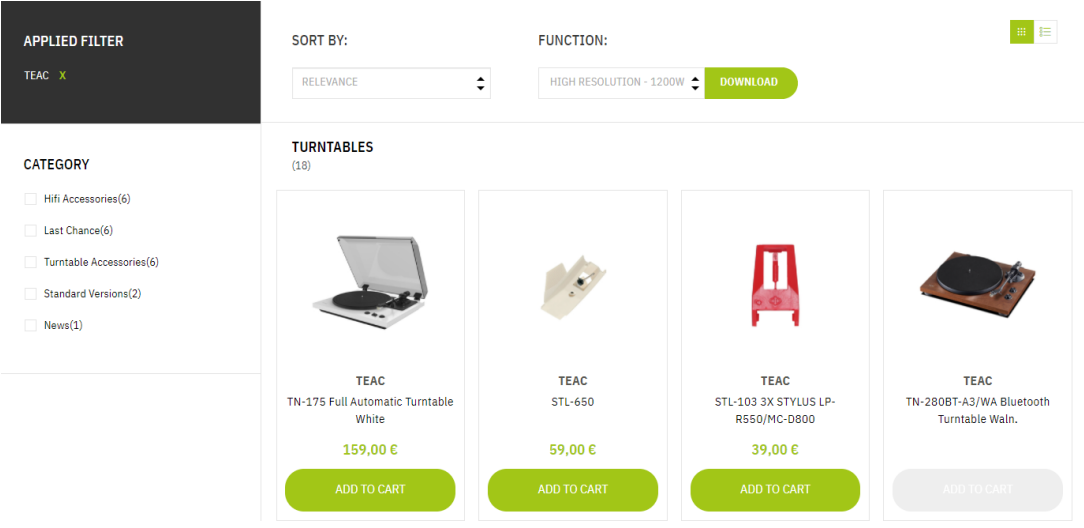